# 实验 3 DFT/FFT 频谱分析

实验目的:本实验包括 3 个实验子项目,通过 MATLAB 编程仿真,掌握 DFT/FFT 频谱 分析方法,包括以下内容。

1. 掌握 DFT 的基本原理、性质及其频谱分析方法。

2. 理解循环卷积及循环卷积定理。

- 3. 理解 FFT 算法的编程思想。
- 4. 熟练掌握利用 FFT 对信号进行频谱分析,包括正确地进行参数选择、画频谱及读频谱图。
- 5. 熟悉 DFT/FFT 频谱分析的应用实例。

# 3.1 离散傅里叶变换(DFT)

一、实验原理

1.离散傅里叶变换(DFT)

设序列为  $x(n)$ , 长度为  $M$ , 则  $x(n)$ 的  $N$  点 DFT 为

$$
X(k) = \text{DFT}[x(n)] = \sum_{n=0}^{N-1} x(n) W_N^{kn} \qquad (k=0,1,\cdots,N-1)
$$

式中, $W_N \!\!=\!\! \frac{2\pi}{N}$ 是旋转因子; $N$ 是 DFT 的变换区间 (N>M); $X$ (k)是 x(n)的 N 点 DFT,即 x(n) 的频谱。离散傅里叶反变换为

$$
x(n) = \text{IDFT}[X(k)] = \frac{1}{N} \sum_{k=0}^{N-1} X(k) W_N^{-kn} \qquad (n=0,1,\cdots,N-1)
$$

可用矩阵方式计算 DFT/IDFT, DFT 的矩阵公式为

$$
X=W_N^{kn}\cdot x
$$

式中, X=[  $X$ (0)  $X$ (1)  $X$ (2) …  $X$ (N−1)]<sup>T</sup>, 是  $X$ (k)矩阵; x=[  $x$  (0)  $x$  (1)  $x$  (2) …  $x$  (N−1)]<sup>T</sup>, 是  $x(n)$ 矩阵;  $k= [\;k(0) \;k(1) \;k(2) \cdots \;k(N-1)]^{\mathrm{T}}$ ;  $n=[\;n(0) \;n(1) \;n(2) \cdots \;n(N-1)]$ .

IDFT 的矩阵公式为

$$
x=\frac{1}{N}\left(W_N^{kn}\right)^*X
$$

式中,\*表示共轭。

### 2.DFT 的基本性质

(1)DFT 隐含周期性

$$
x(n) \# \mathbb{P}; \quad \mathbf{k} = \left[ k(0) k(1) k(2) \cdots k(N-1) \right] ; \quad \mathbf{n} = \left[ n(0) n(1) n(2) \cdots n(N-1) \right] ,
$$
\nIDFT 的短体公式为\n
$$
x = \frac{1}{N} (\mathbf{W}_N^{-kn})^* \cdot X
$$
\n  
\n\n
$$
\mathbf{X} + \mathbf{W}_N + \mathbf{W}_N + \mathbf{W}_N + \mathbf{W}_N + \mathbf{W}_N
$$
\n  
\n\n
$$
2. \quad \text{DFT} \quad \text{的基本性\n\n
$$
X(k) = \text{DFT}[x(n)] = X(k+mN), \quad x(n) = \text{IDFT}[X(k)] = x(n+mN)
$$
\n  
\n\n
$$
\mathbf{X} + \mathbf{W}_N + \mathbf{W}_N + \
$$
$$

(2)实数信号 DFT 的对称性

设  $x(n)$ 为实数信号, 则在一个周期内, 其幅频谱关于  $N/2$  偶对称, 相频谱关于  $N/2$  奇 对称,即

$$
|X(k)|=|X(N-k)|, \quad \varphi(k)=-\varphi(N-k)
$$

式中,  $|X(k)| \not\equiv x(n)$ 的幅频谱,  $|\varphi(k)| \not\equiv x(n)$ 的相频谱。

(3)离散帕斯瓦尔定理

$$
\sum_{n=0}^{N-1} |x(n)|^2 = \frac{1}{N} \sum_{k=0}^{N-1} |X(k)|^2
$$

#### 3. 循环卷积及循环卷积定理

(1)循环卷积

设有两个序列  $x(n)$ (长度为 N)和  $h(n)$ (长度为 M), 则  $h(n)$ 与  $x(n)$ 的 L 点循环卷积  $y_c(n)$ 为 n) (长度为<br>∑h(m)x(n –

$$
y_{c}(n)=x(n)\mathbb{D}h(n)=\left[\sum_{m=0}^{L-1}h(m)x(n-m)_{L}\right]R_{L}(n)
$$

式中, L>max[N,M], 是进行循环卷积的点数。

循环卷积的矩阵形式为

$$
\begin{bmatrix} y_c(0) \\ y_c(1) \\ y_c(2) \\ \vdots \\ y_c(L-1) \end{bmatrix} = \begin{bmatrix} x(0) & x(L-1) & x(L-2) & \dots & x(1) \\ x(1) & x(0) & x(L-1) & \dots & x(2) \\ x(2) & x(1) & x(0) & \dots & x(3) \\ \vdots & \vdots & \vdots & \ddots & \vdots \\ x(L-1) & x(L-2) & x(L-3) & \dots & x(0) \end{bmatrix} \begin{bmatrix} h(0) \\ h(1) \\ h(2) \\ \vdots \\ h(L-1) \end{bmatrix}
$$

若 x(n)或  $h(n)$ 的长度小于 L, 则需在 x(n)或  $h(n)$ 的末尾补 0, 使其长度等于 L。

(2)时域循环卷积定理

设  $y_c(n)=x(n)Dh(n)$ , 则  $Y_c(k)=DFT[y_c(n)]_L=H(k)X(k)$ 。其中,  $X(k)=DFT[x(n)]_L$ ,  $H(k)=DFT$  $[h(n)]_{L^{\circ}}$ 

二、实验环境

1. 计算机 1 台。

2. Windows 7 或以上版本操作系统。

3. MATLAB 7.0 或以上版本软件。

三、实验参考和实验内容

1. 离散傅里叶变换(DFT)

根据 DFT/IDFT 的矩阵形式设计程序,计算序列  $x(n)$ 的 N 点 DFT  $X(k)$ 与  $X(k)$ 的 N 点 IDFT. 实验参考程序: 三、实验参考和实验内容<br>1. 离散傅里叶变换 (DFT)<br>根据 DFT/IDFT 的矩阵形式设计程序,计算序列 x(n)的 N 点 DFT X(k)与 X(k)的 N 点 IDFT。<br>实验参考程序:<br>\* DFT/IDFT 程序: DFTIDFT.m<br>cle<br>clear

```
% DFT/IDFT 程序:DFTIDFT.m 
 clc 
CONTRACT TELEVISION
```

```
xn = input('x(n) = '); %输入序列 x(n)M =length(xn); \frac{8x(n)}{M}N=input('变换区间 N='); %变换区间 N
xn=[xn zeros(1,N-M)]; 8补 0,使 xn 的长度为 N
 xn=xn'; 
n=0:N-1; k=0:N-1; kn=k'*n; 
wn=exp(-j*2*pi/N); \frac{1}{2} %旋转因子 wn
wnK=wn.^kn;
xk=wnK*xn; \frac{8}{x(n)} \frac{m}{x}x1=1/N*conj(wnK) *xk xk %xk M IDFT:x1
subplot(211);stem(k,abs(xk),'.');grid on; %画 xk 的幅频谱(离散曲线)
subplot(212);plot(k,abs(xk));grid on; <br> 8显示 xk 的幅频谱(连续曲线)
```
(1) 运行此程序, 在命令窗口输入 x=[1 1 1 1]和 N=4, 得到矩形信号 x(n)=R4(n)的 4 点  $\text{DFT}$ , 画出其幅频谱的离散曲线和连续曲线。在命令窗口中读取  $X(k)$ 的 N 点 IDFT x1, x1 是 否与原信号一致?

- (2)修改 N=16、64、256,重新运行程序,画出各自的幅频谱曲线,可得出什么结论?
- (3) 修改此程序, 分别计算下列输入信号的 N 点 DFT, 列出程序清单, 画出幅频谱波形。
	- $\Omega$   $x(n)=1$   $(N=256)$ ;
	- ②  $x(n)=\delta(n)$  (N=256);
	- $\textcircled{3}$  x(n)=cos(ω<sub>0</sub>n)u(n) (ω<sub>0</sub>=π/4, N=256).
- (4)观察(3)中的波形,回答:
	- ① 常数 1 的 DFT 是什么?
	- $(2)$   $\delta(n)$ 的 DFT 是什么?
	- $\odot$  cos( $\omega_0$ n)u(n)的 DFT 中,峰值对应的横坐标  $k_1$ 和  $k_2$ 是多少? 它们分别对应的数字 频率 ω1和 ω2是多少? 其中 ω2与 ω1之间有何联系?

#### 2.DFT 的基本性质

1)DFT 隐含的周期性与实数信号 DFT 的对称性

设序列为  $x(n) = a^n u(n)$  (a=0.9), 求  $x(n)$ 的 N 点 DFT  $X(k)$ , 画出其幅频谱| $X(k)$ |和相频谱  $\varphi(k)$ 。 为了观察 DFT 隐含的周期性, 设 DFT 点数 N=64,  $k = -2N \sim 2N$ 。

#### 实验参考程序:

```
%ch3prog1.m (主程序) 
 clear 
 clc 
 a=0.9;n=0:63; 
 x=a \cdot \n\gamma; \gamma = s \cdot \nabla \gamma x(n)N=64: 8做 DFT 的点数 N
 X=DFT1(x,N); %调用 DFT1 子函数, 对 x(n)做 N 点 DFT, k=-2N~2N-1
电子工业出版社版权所有 
 k=0:4*N-1; 盗版必究
```

```
subplot(221); stem(k,abs(X),'.');grid on; %画 x(n)的幅频谱
title('x(n)的幅频谱|X(k)|');xlabel('k');ylabel('|X(k)|');
subplot(222);stem(k,angle(X),'.');grid on; %画 x(n)的相频谱
title('x(n)的相频谱 φ(k)');xlabel('k');ylabel('φ(k)');
%子函数:DFT1.m 
function X=DFT1(x,M) 
N = length (x); \qquad \qquad \text{8N } \frac{1}{2} \qquad \qquad \text{8N } \frac{1}{2} \qquad \qquad \text{8N } \frac{1}{2} \qquad \qquad \text{8N } \frac{1}{2} \qquad \qquad \text{8N } \frac{1}{2}n=0:N-1;888for k=-2*M:2*M-1 %对 x 做 M 点 DFT,k=-2M:2M-1 
    X(k+1+2*M) = sum(x.*exp(-j*2*pi/N*k*n));end
```
DFT 隐含的周期性及对称性如图 3.1 所示。

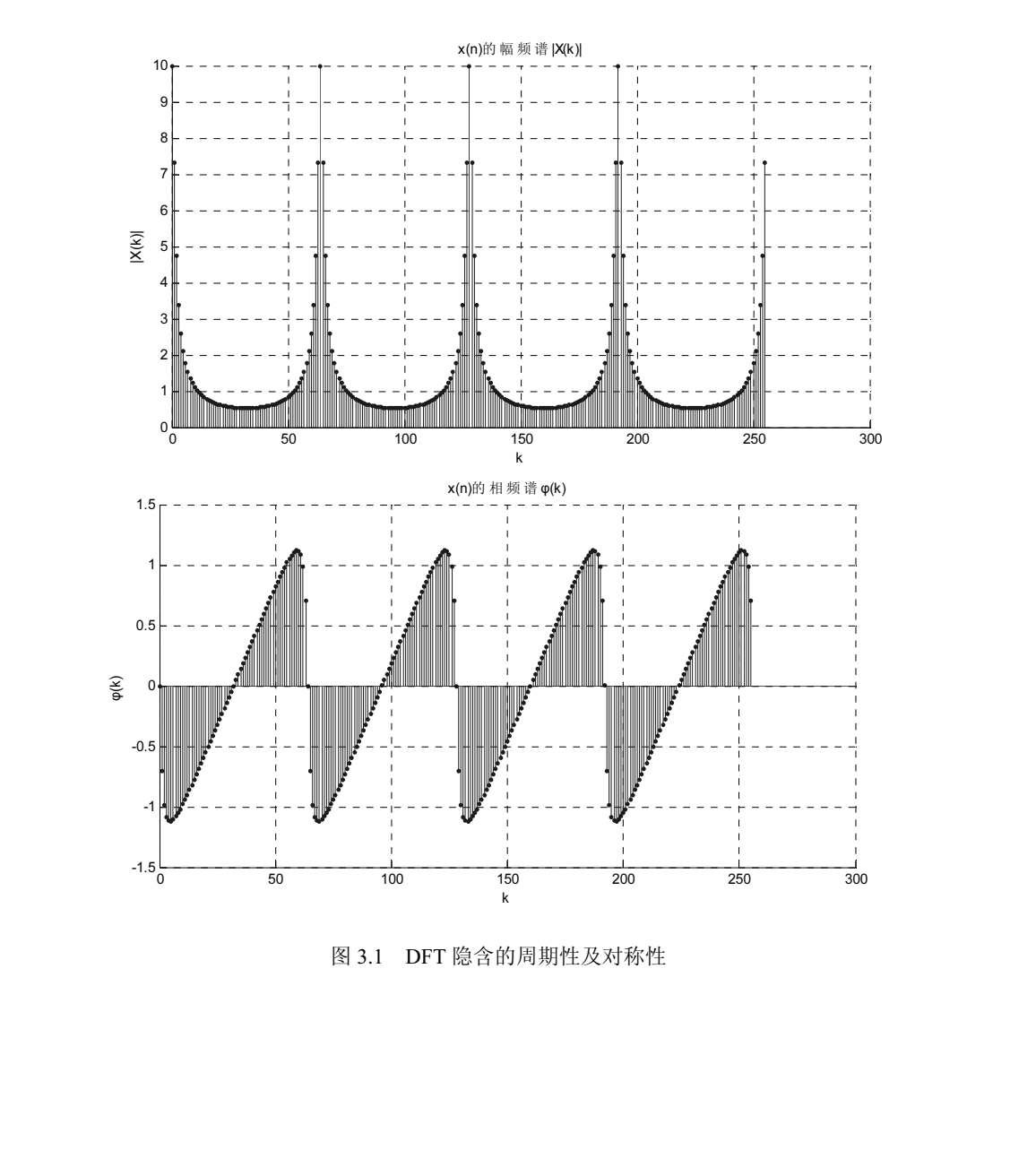

图 3.1 DFT 隐含的周期性及对称性

(1) 运行此程序, 画出序列  $x(n)$ 的 N 点 DFT 的幅频谱 $|X(k)|$ 和相频谱  $\varphi(k)$ 。

(2) 观察幅频谱和相频谱, 问: 波形周期是多少? 在一个周期内, 幅频谱关于对称中心 (偶/奇)对称,相频谱关于对称中心\_\_\_\_(偶/奇)对称。

2)离散帕斯瓦尔定理

设序列  $x(n) = \{1,2,3,4,3,2,1\}$ ,  $X(k) = \text{DFT}[x(n)], \; \; \text{\&} \; \sum_{n=1}^{N-1} |x(n)|^2$  $\overline{0}$  $|x(n)|$ N n  $x(n)$ −  $\sum_{n=1}^{N-1} |x(n)|^2 \leftrightarrows \frac{1}{N} \sum_{n=1}^{N-1} |X(k)|^2$  $\overline{0}$  $\frac{1}{N} \sum_{k=1}^{N-1} |X(k)|$ k  $X(k)$ N −  $\sum_{k=1}^{n} |X(k)|^2$  .

实验参考程序:

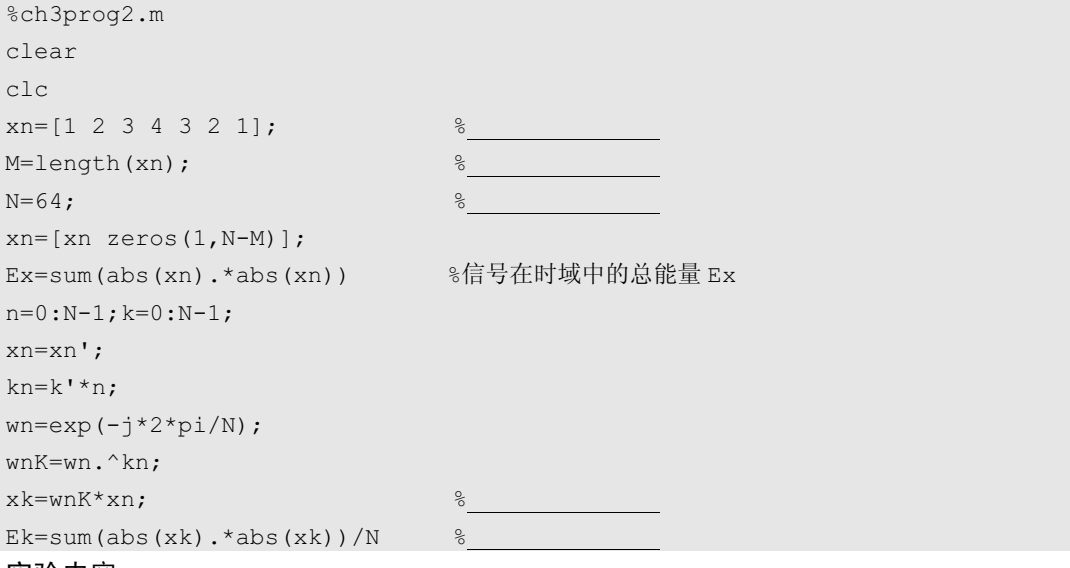

#### 实验内容:

(1)在%后的横线上填入注释,补充程序中的绘图语句,画 xn 及其幅频谱。

(2) 运行此程序, 在命令窗口下读取 Ex 与 Ek 的值, 问信号在时域中的总能量 Ex 是否 等于其在频域中的总能量 Ek?

#### 3. 循环卷积及循环卷积定理

```
1)循环卷积
```
设序列  $h(n)=\{1,1,1,0\}$ ,  $x(n)=\{1,4,3,2\}$ , 求  $h(n)$ 与  $x(n)$ 的 N 点循环卷积。

# 实验参考程序:

```
%ch3prog3.m 循环卷积 (主程序) 
      clear 
     clc 
     x=[1,4,3,2]; \frac{8}{7} \frac{1}{2} \frac{1}{2} \frac{1}{2} \frac{1}{2} \frac{1}{2} \frac{1}{2} \frac{1}{2} \frac{1}{2} \frac{1}{2} \frac{1}{2} \frac{1}{2} \frac{1}{2} \frac{1}{2} \frac{1}{2} \frac{1}{2} \frac{1}{2} \frac{1}{2} \frac{1}{2} \frac{1}{2} \frac{1}{2Nx=length(x);
     h=[1,1,1,0]; % \frac{1}{2} h(n)Nh=length(h);
     N=4; 3循环卷积的点数
      y=circonvt(x,h,N) %调用 circonvt 函数计算 x 与 h 的 N 点循环卷积
%ch3prog3.m 循环卷积 (主程序)<br>clear<br>clc<br>x=[1,4,3,2]; % %序列 x(n)<br>Nx=length(x);<br>h=[1,1,1,0]; % %序列 h(n)<br>N=length(h); %循环卷积的点数<br>y=circonvt(x,h,N) %调用 circonvt 函数计算 x 与 h 的 N 点循环卷积<br>y=circonvt(x,h,N) %调用 circonvt 函数计算 x 与 h 的 N 点循环卷积<br>
       盗版必究
```

```
subplot(222);stem(0:Nh-1,h);grid on;title('h(n)');%画 h(n)
subplot(212);stem(0:N-1,y);grid on;
title('x(n)与 h(n)的 N 点循环卷积 y(n)'); %画 y(n) 
function y=circonvt(x1,x2,N) %循环卷积(子函数 1)
x1 = [x1 \text{ zeros}(1, N-length(x1))]; \ \frac{1}{8} \frac{1}{2} \frac{1}{2} \frac{1}{8} \frac{1}{8} \frac{1}{8} \frac{1}{8} \frac{1}{8} \frac{1}{8} \frac{1}{8} \frac{1}{8} \frac{1}{8} \frac{1}{8} \frac{1}{8} \frac{1}{8} \frac{1}{8} \frac{1}{8} \frac{1}{8} \frac{1}{8} \fracx2=[x2 zeros(1,N-length(x2))]; %将序列 x2 补零,使其长度为 N 
m=0:N-1;x2=x2 \pmod{(-m, N) + 1}; %计算 x2((-m))N
H=zeros(N,N); %循环卷积矩阵初始化
for n=1:N 
   H(n,:)=cirshift(x2,n-1,N);\mathcal{E}调用循环移位子函数计算循环卷积矩阵的第 n 行,即计算 x2((n-m))
end 
y=x1*H'; %计算 x1 与 x2 的循环卷积
function y=cirshft(x,m,N) %循环移位(子函数 2)
```
x=[x zeros(1,N-length(x))]; %将序列 x 补零,使其长度为 N  $n=0:N-1;$ n=mod(n-m,N); y=x(n+1);  $y=x(n+1)$ ;  $\frac{1}{x}$  and  $\frac{1}{x}$  and  $\frac{1}{x}$   $\frac{1}{x}$   $\frac{1}{x}$   $\frac{1}{x}$   $\frac{1}{x}$   $\frac{1}{x}$   $\frac{1}{x}$   $\frac{1}{x}$   $\frac{1}{x}$   $\frac{1}{x}$   $\frac{1}{x}$   $\frac{1}{x}$   $\frac{1}{x}$   $\frac{1}{x}$   $\frac{1}{x}$   $\frac{1}{x}$   $\frac{1}{x}$   $\$ 

序列的循环卷积如图 3.2 所示。

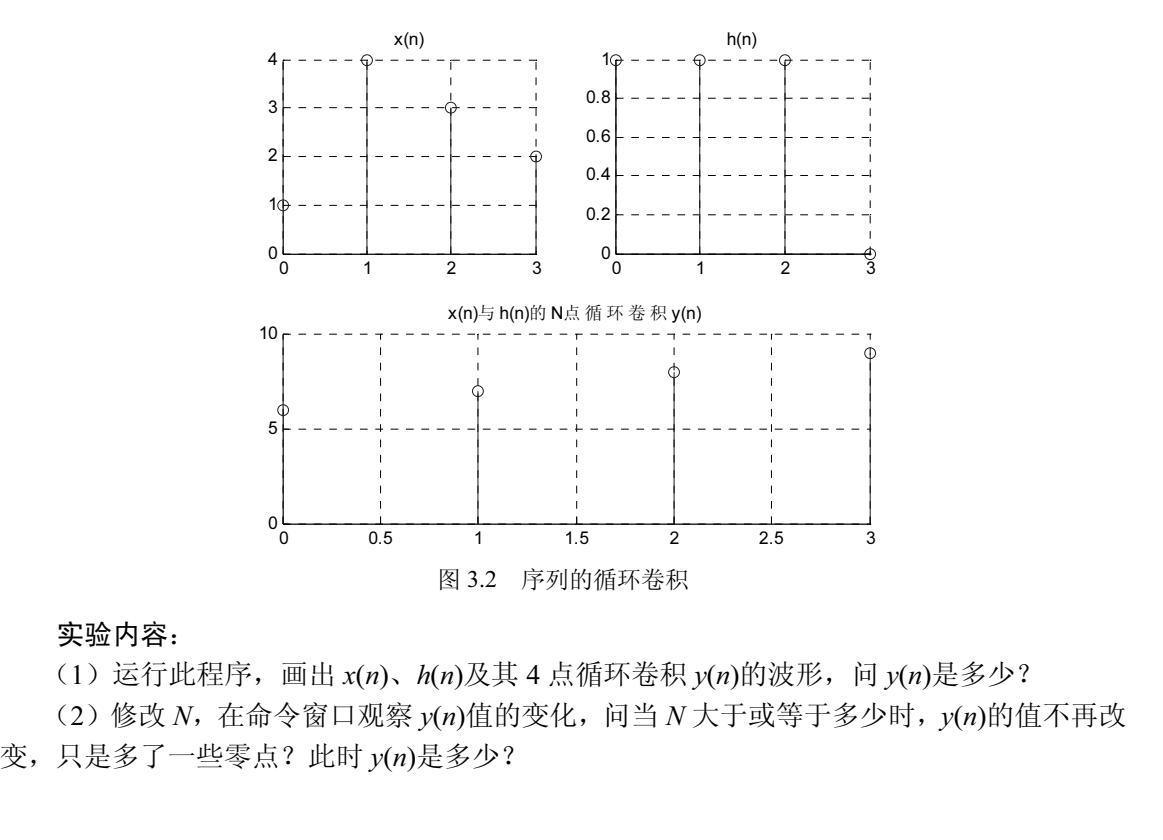

# 实验内容:

(1) 运行此程序, 画出  $x(n)$ 、 $h(n)$ 及其 4 点循环卷积  $y(n)$ 的波形, 问  $y(n)$ 是多少?

 $(2)$ 修改  $N$ , 在命令窗口观察  $v(n)$ 值的变化, 问当  $N$ 大于或等于多少时,  $v(n)$ 的值不再改 (2) 修改 N, 在命令窗口观察 y(n)值的变化, 问当 N 大于或等<br>只是多了一些零点? 此时 y(n)是多少?<br>

2)循环卷积定理

设序列 h(n)={1,1,1,0,0,0}, x(n)={1,2,3,2,0,0}, N=6, 在频域使用 DFT 计算 h(n)与 x(n)的  $N$ 点循环卷积 $v(n)$ 。

实验参考程序:

```
%ch3prog4.m 
clear 
clc 
h=[1,1,1,0,0,0];
x=[1,2,3,2,0,0];
N=6;X=DFT(x, N);
H=DFT(h,N);Y=X.*H;V=IDFT(Y,N)8888y1=circonvt(h,x,N) % 
subplot(221);stem(0:N-1,x);grid on;title('x(n)');subplot(222); stem(0:N-1,h);grid on, title('h(n)');subplot(223);stem(0:N-1,abs(Y));grid on;title('|Y(k)|');
subplot(224);stem(0:N-1,y);grid on;title('循环卷积 y(n)=IDFT[X(k)H(k)]');
%DFT.m (子函数 1) 
function X=DFT(x,N)n=0:N-1:
for k=0:N-1 %对 x 做 N 点 DFT
   X(k+1) = sum(x.*exp(-j*2*pi/N*k*n));end 
%IDFT.m (子函数 2) 
function x1=IDFT(X,N) 
k=0:N-1;for n=0:N-1 %对 X 做 N 点 IDFT
   x1(n+1) = sum(X.*exp(j*2*pi/N*k*n));end 
x1=x1/N;
```
实验内容:

(1) 运行此程序, 画出  $x(n)$ 、 $h(n)$ 、 $y(n)$ 及幅频谱|Y(k)|的波形, 问  $y(n)$ =IDFT[X(k)H(k)]是 多少? 实验内容:<br>
(1) 运行此程序,画出 x(n)、h(n)、y(n)及幅频谱|Y(k)|的波形,问 y(n)=IDFT[X(k)H(k)]是<br>多少?<br>
(2) 直接调用循环卷积函数 circonvt,计算 x(n)与 h(n)的循环卷积 y<sub>1</sub>(n),y<sub>1</sub>(n)是多少?<br>
(3) 比较 y(n)及 y<sub>1</sub>(n)的值,验证循环卷积定理。<br><br>
四、实验·要求<br>
1. 简述实验目的。<br>
2. 预习实验原理。

(2) 直接调用循环卷积函数 circonvt, 计算 x(n)与 h(n)的循环卷积 y<sub>1</sub>(n), y<sub>1</sub>(n)是多少?

(3) 比较  $y(n) \not\!\! \& y_1(n)$ 的值, 验证循环卷积定理。

#### 四、实验要求

- 1. 简述实验目的。
- 1. 简述实验目的。<br>2. 预习实验原理。<br>

3. 实验结果及分析。包括注明程序注释、画出实验运行结果波形、回答实验中提出的问 题,如果有程序设计要求,那么请列出程序清单并简要叙述程序调试过程。

# 3.2 快速傅里叶变换(FFT)

一、实验原理

1. 快速傅里叶变换(FFT)

快速傅里叶变换(FFT)是 DFT 的一种快速算法,其中,基 2 时域抽取 FFT 算法(DIT-FFT) 的基本思想是: 将原来的  $N$  ( $N=2^E$ ,  $E$  为整数) 点序列按奇偶分解为两个有  $N/2$  项的离散信 号,依次分解下去,最终以两点为一组序列,并将这些序列的 DFT 通过蝶形运算组合起来, 得到原序列的 DFT,如图 3.3 所示。N 点 FFT 仅需 $\frac{N}{2}{\log_2{N}}$  次复数乘法和 N log, N 次复数加 法,使 DFT 的运算速度大幅提升。

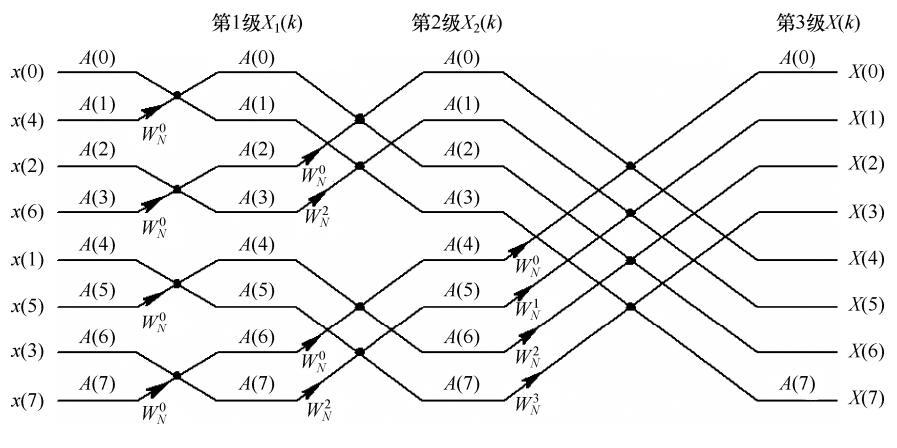

图 3.3 FFT 蝶形运算流图 (N=8)

#### 2.FFT 频谱分析的参数选择

(1) 设信号 x(t)的最高频率为  $f_c$ , 对其进行采样得 x(n), 根据采样定理, 采样频率  $f_s$ 必须 满足 $f_s$ ≥2 $f_c$ 。

(2) 设谱分辨率为 F, 则最小记录时间  $t_{pmin}$ =1/F。采样点数  $N \geq 2f_c/F$ , 为使用快速傅里叶 变换(FFT)进行谱分析,  $N$ 还须满足  $N=2^E$  ( $E$  为整数)。

### 3.读频谱图

频谱图中的任意频率点 k 对应的实际频率为  $f_k = kf_s/N$ , 其中,  $f_s \triangleq$ 采样频率,  $N \triangleq$ 做 FFT 的点数。 (2) 设谱分辨率为 F,则最小记录时间  $t_{\text{pmin}} = 1/F$ 。米样点数  $N \geq 2f_s/F$ ,为使用快速傳里叶<br>变换(FFT)进行谱分析, N 还须满足 N=2<sup>E</sup>(E 为整数)。<br>3. 读频谱图<br>频谱图中的任意频率点 k 对应的实际频率为 f = kfs/N,其中,fs是采样频率, N 是做 FFT<br>的点数。<br>4. DFT/FFT 谱分析引起的误差<br>在对离散信号 x(n)进行 DFT/FFT 时,由于对 x(n)进行了截

#### 4.DFT/FFT 谱分析引起的误差

在对离散信号 x(n)进行 DFT/FFT 时,由于对 x(n)进行了截断,即 y(n)=x(n)R<sub>N</sub>(n),其中, 盗版必究

 $N$  是矩形信号的长度,且截取的不是  $x(n)$ 整数周期的倍数,因此引起的误差及其解决方法如 下。

1)截断效应。

(1)频谱泄漏:序列x(n)经截断后,原谱线向附近展宽,使频谱模糊,谱分辨率降低。可 增大  $N$  (采样点数), 以增大谱分辨率  $F_s$ 

(2)谱间干扰:序列x(n)经截断后,其频谱在主谱线周围形成旁瓣,使得不同频谱分量间 产生干扰,强旁瓣会掩盖弱信号的主瓣。

2)截断效应的改善方式: 加窗处理 x<sub>1</sub>(n)=y(n)w(n), 其中, w(n)是窗函数(如汉宁窗、哈 明窗等)。加窗处理可减小谱间干扰(旁瓣),但同时也会使主瓣展宽。

#### 5.本实验涉及的 MATLAB 函数

(1) 对信号  $x(n)$ 做 N 点 FFT, 得频谱  $X(k)$  ( $k=0 \sim N-1$ )。 MATLAB 语句: Y=fft(x,N), 其中, x 是  $x(n)$ , Y 是  $X(k)$ 。  $(2)$ 幅频谱 $|X(k)|$ ,若  $x(n)$ 为实信号,则在一个周期内, $|X(k)| \neq N/2$ 偶对称。 MATLAB 语句:  $abs(Y)$ 。 相频谱  $\varphi$ (k), 若 x(n)为实信号, 则在一个周期内,  $\varphi$ (k)关于 N/2 奇对称。 MATLAB 语句: angle(Y)。 (3) 功率谱:  $PSD(k)=|X(k)|^2/N=X(k)X^*(k)/N$ 。 MATLAB 语句:PSD=Y.\*conj(Y)/N,其中,conj(Y)是  $X^*(k)$  (X(k)的共轭)。

二、实验环境

1. 计算机 1 台。

2. Windows 7 或以上版本操作系统。

3. MATLAB 7.0 或以上版本软件。

三、实验参考和实验内容

1.DIT-FFT 算法

#### 实验参考程序:

```
%程序 DIT.m 
    clear 
    clc 
    x=input('x=');
   N=input('N= ');
   x(length(x)+1:N)=zeros(1,N-length(x)); %对 x(n)补零,使 x(n)的长度为 N
   l = log2(N);x1=zeros(1,N); %序列 x(n)的 N 点 FFT 存放于 x1,将 x1 初始化
    for i1=1:N 8x(n)倒序
       x1(j1)=x(bin2dec(flipler(dec2bin(j1-1,1)))+1);end 
clc<br>
x=input('N= ');<br>
N=input('N= ');<br>
x(length(x)+1:N)=zeros(1,N-length(x)); %对x(n)补零,使x(n)的长度为N<br>
l=log2(N);<br>
x1=zeros(1,N);<br>
for j1=1:N<br>
x1(j1)=x(bin2dec(fliplr(dec2bin(j1-1,1)))+1);<br>
end<br>
%DIT-FFT 中的蝶形运算<br>
%DIT-FFT 中的蝶形
    x1(j1)=x \frac{\binom{1}{1}\binom{1}{1} (1-i,1)}{1+i};<br>end<br>%%%%%%%<br>%%%%%%%
```

```
M=2; %本级蝶形运算时,一个群中信号的点数
while(M<=N) %当 M<=N 时,进行循环
 W=exp(-2*j*pi/M); \sqrt{M} %旋转因子 W
 V=1;    V=1;    V=1;    V=1;    V=1;    V=1;    V=1;    V=3)    V=3(2)    V=3(2)    V=3(2)    V=3(2)    V=3(2)
  for k=0:1:M/2-1 %本级蝶形运算
    for i=0:M:N-1 %本级中对应旋转因子 V 的所有运算 
     p=k+i;q=p+M/2;A=x1(p+1);B=x1(q+1)*V;x1(p+1)=A+B;x1(q+1)=A-B; end 
V=V*W; %迭代:旋转因子 V=V*W 
  end 
M=2*M; M=2*Mend 
888888subplot(211);stem(x,'.');grid on;
title('x(n)');
subplot(212);stem(abs(x1),'.');grid on;
title('|X(k)|');
DIT-FFT 算法波形如图 3.4 所示。
```
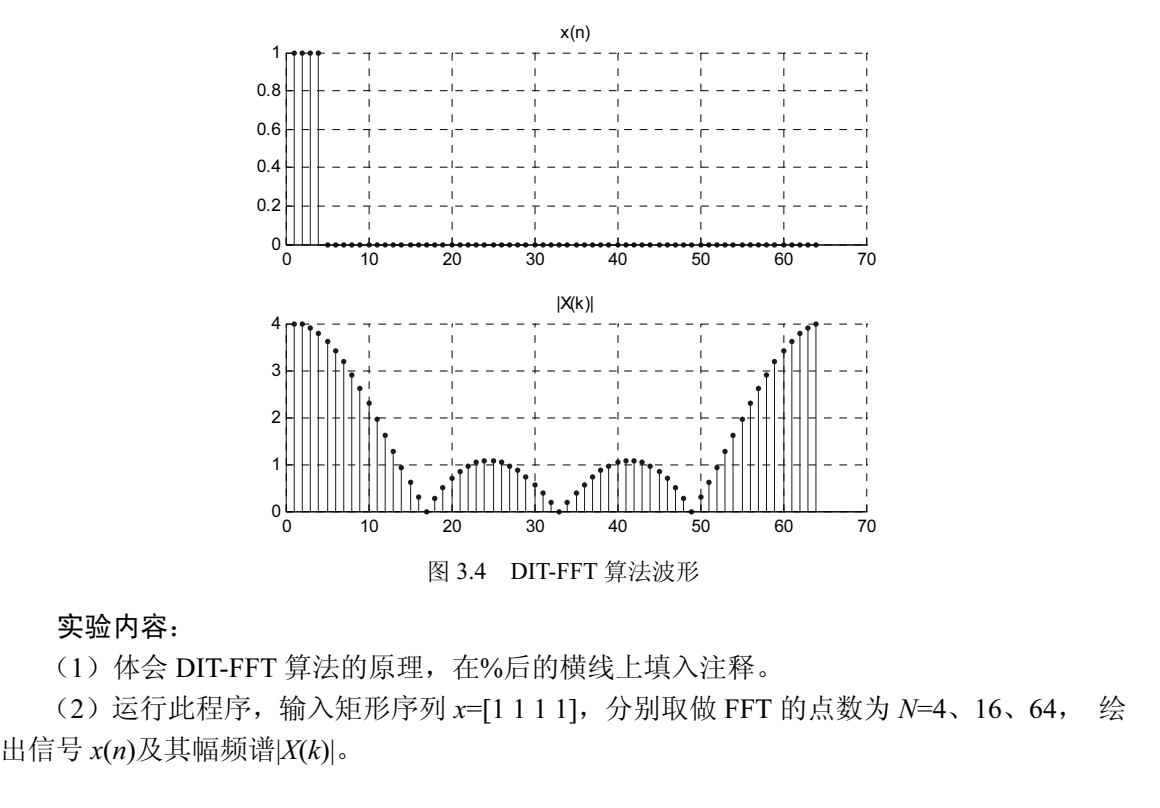

图 3.4 DIT-FFT 算法波形

(1) 体会 DIT-FFT 算法的原理, 在%后的横线上填入注释。

(2) 运行此程序, 输入矩形序列 x=[1 1 1 1], 分别取做 FFT 的点数为 N=4、16、64, 绘 (1) 体会 DIT-FFT 算法的原理,在%后的横线上填入注释。<br>(2) 运行此程序,输入矩形序列 x=[1111],分别取做 FFT 的<br>[号 x(n)及其幅频谱|X(k)|。<br>

(3) 修改此程序, 编程实现: 求 x(n)=cos(πn/4)u(n) (n=0~127) 的 N 点 (N=128) FFT, 画出信号 x(n)及其幅频谱|X(k)|, 在 k=0~N/2−1 范围内, 当 k 是多少时出现一根谱线? k 对应 的数字频率 ωk 是多少? |X(k)|在该点上的幅度是多少?该幅度与 N 有何关系?(可修改 N 的 值验证你的结论。)

#### 2.FFT 频谱分析

实验参考程序:

设信号为  $x(t) = sin(2πf_1 t) + sin(2πf_2)t +$ 随机噪声,  $f_1 = 50$ Hz,  $f_2 = 120$ Hz, 以采样频率  $f_s = 1$ kHz 对  $x(t)$ 进行采样, 样本长度  $t_p = 0.25$ s, 对  $x(t)$ 进行采样得  $x(n)$ 。对  $x(n)$ 做 256 点 FFT 得频谱  $X(k)$ , 画原信号  $x(n)$ 、幅频谱|X(k)|及功率谱 PSD(k), 对信号进行 FFT 频谱分析。

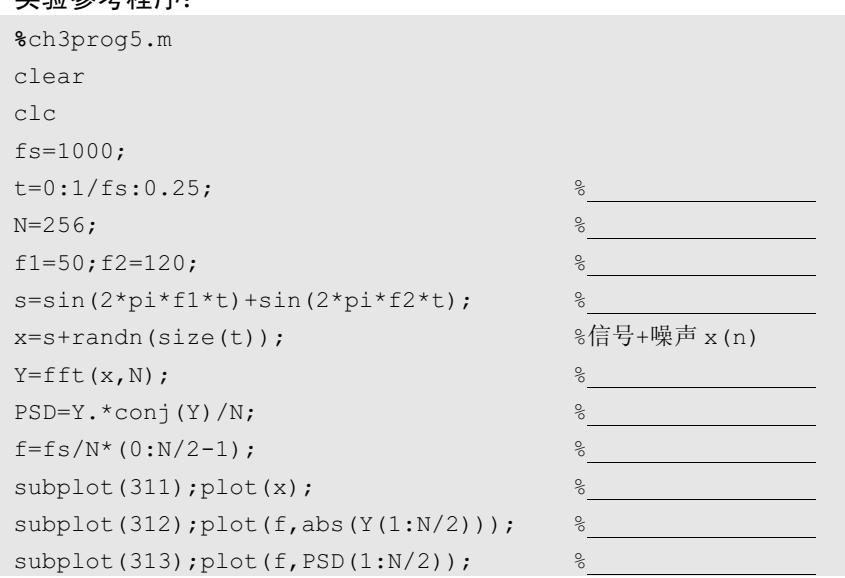

FFT 频谱分析如图 3.5 所示。

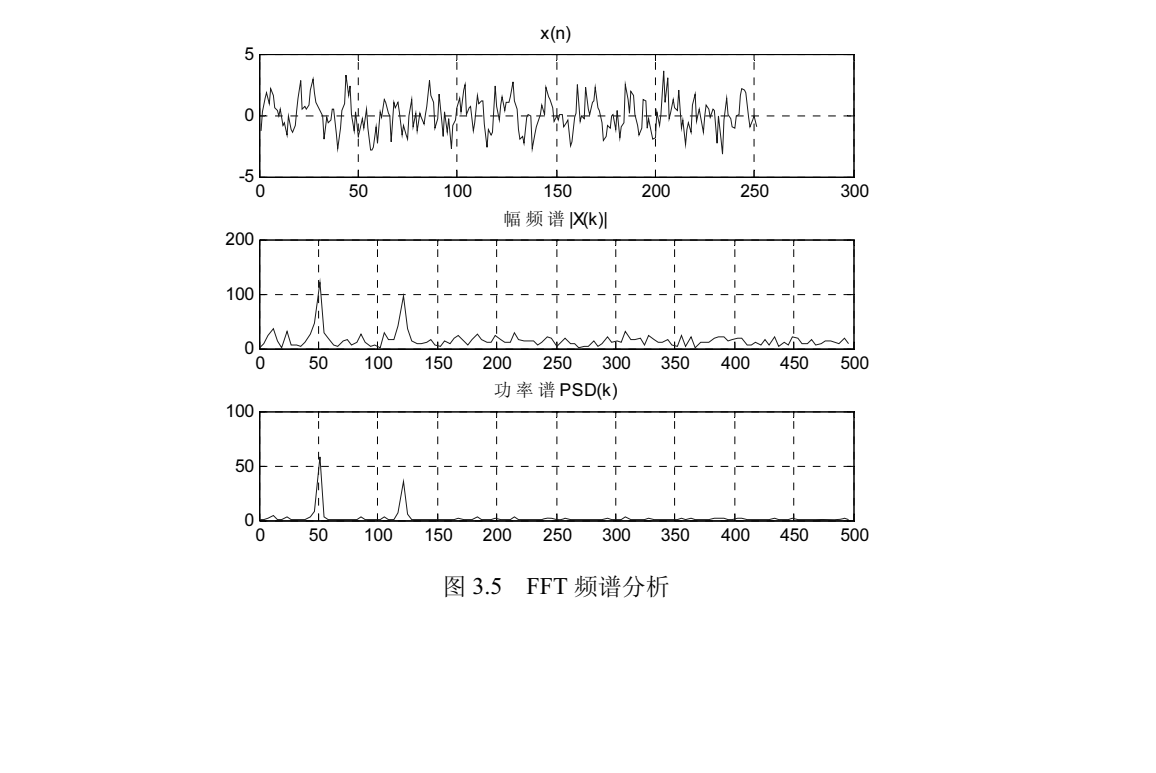

(1) 运行此程序, 画出图形窗口显示的图形, 并在程序中添加语句, 用以标明每个图形 的标题。

- (2)回答下列问题。
	- ① 观察幅频谱图可以发现,信号x(n)含有的两个频率分量分别是 Hz和 Hz。
	- ② 在该程序中的"f=fs/N\*(0:N/2-1);"下添加"k=0:N/2-1;", 将"plot(f,abs(Y(1:N/2)));" 改为 "plot(k,abs(Y(1:N/2)));", 重新运行该程序并观察幅频谱图, 图中两峰值对 应的下标分别是 和 , 它们的含义为
	- ③ 再将该程序中的 N 改为 512,重新运行该程序并观察幅频谱图,这时图中两峰值 对应的下标分别是 和 。结果是否和上面相同?为什么?
	- $\Phi$  本例的谱分辨率  $F \not\equiv$  \_\_\_\_\_\_Hz, 改变  $f_2$ =60Hz, 问在幅频谱中, 能否分辨  $f_1$ 和  $f_2$ 对应的频率分量?为什么?
	- $\sigma$  改变 f = 52Hz, 在幅频谱中, 能否分辨 f1 和 f2 对应的频率分量? 为什么?
	- ⑥ 改变  $f_2$ =600Hz, 在幅频谱中,  $f_2$  对应的频率分量出现在 \_\_\_\_ Hz。在  $f_s$ =1000Hz 的情况下, 能否正确检测 f2对应的频率分量? 为什么? 为了正确检测 f2对应的频 率分量,f。至少应取多少? 在该程序中改变 fs, 验证你的结论。
	- (7) 比较幅频谱和功率谱,可以发现功率谱具有 的特性。

# 3.DFT/FFT 谱分析的误差及改善方法

1)截断效应

设信号  $x(t)$ =cos( $2\pi f_0 t$ ),  $f_0=1$ kHz, 采样频率  $f_s=6$ kHz, 采样点数 N 可在命令窗口中输入, 采用 FFT 分析其频谱。

实验参考程序:

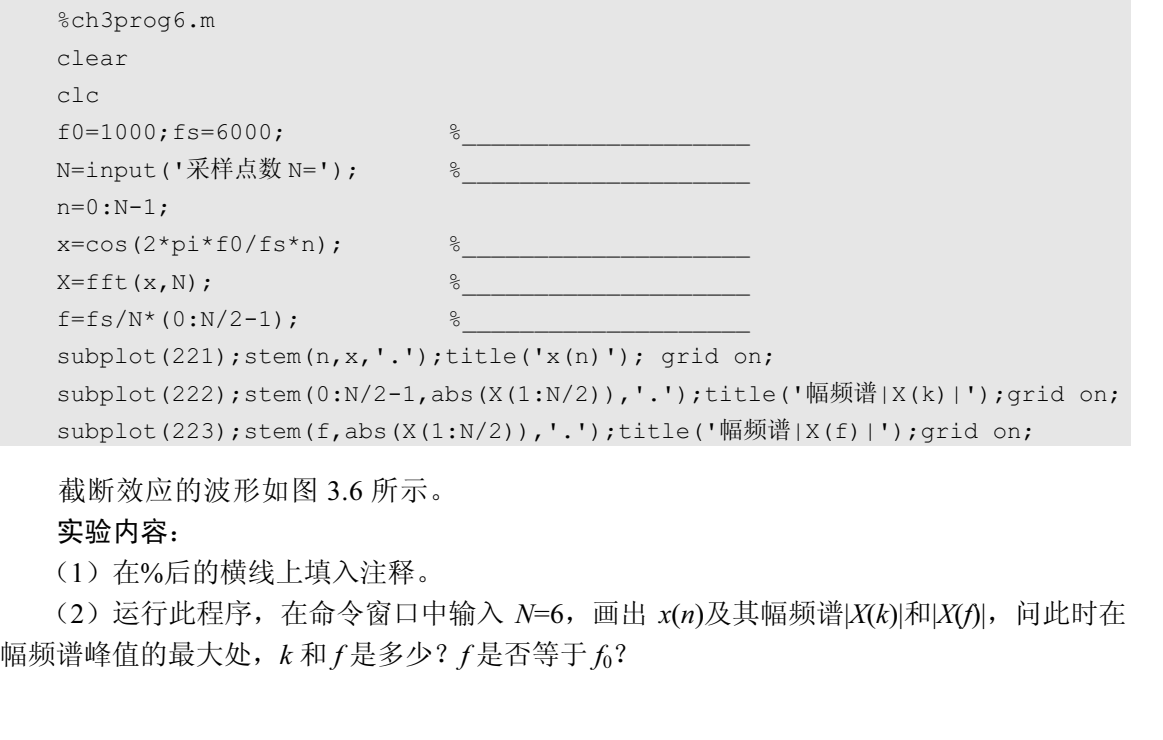

截断效应的波形如图 3.6 所示。

#### 实验内容:

(1)在%后的横线上填入注释。

(2) 运行此程序,在命令窗口中输入 *N*=6,画出 *x(n)*及其幅频谱|*X(k)*|和|*X(f)*|,问此时在<br><sup>顶谱峰值的最大处,*k* 和*f* 是多少? *f* 是否等于 *f*<sub>0</sub>?<br></sup>

(3) 运行此程序, 在命令窗口中输入  $N=9$ , 画出  $x(n)$ 及其幅频谱 $|X(k)|$ 和 $X(f)$ , 问此时在 幅频谱峰值的最大处,k 和 f 是多少? f 是否等于 f<sub>6</sub>? 此时频谱出现了什么现象? 为什么? (4) 运行此程序, 在命令窗口中输入  $N=45$ , 画出  $x(n)$ 及其幅频谱 $|X(k)|$ 和 $|X(f)|$ , 问此时在 幅频谱峰值的最大处, k 和 f 是多少? N 增大时, 频谱泄漏现象是否有所改善?

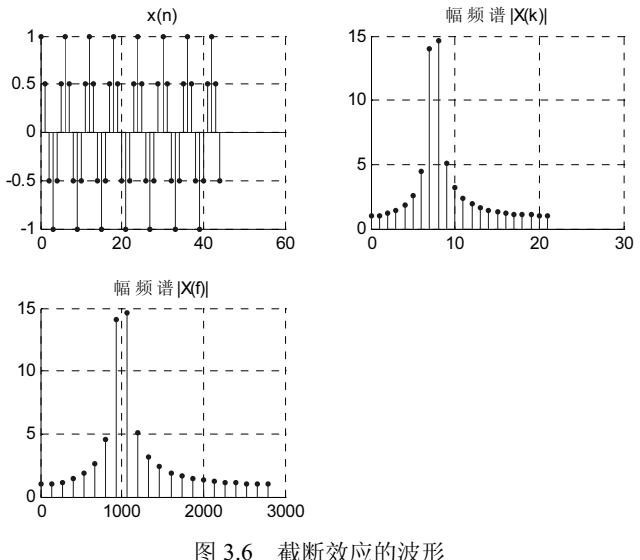

2)加窗处理

对 x(n)进行加窗处理,编程实现:设窗函数是汉宁窗,w(n)=0.5-0.5cos(2πn/N)(n=0∼N−1),  $x_1(n) = x(n)w(n)$ , 画出  $x_1(n)$ 及其幅频谱 $|X_1(k)|$ 和 $|X_1(f)|$ , 问此时 $|X_1(k)|$ 的旁瓣相比 $|X(k)|$ 的旁瓣出现 了什么变化?

#### 四、实验要求

1. 简述实验目的。

2. 预习实验原理。

3. 实验结果及分析。包括注明程序注释、画出实验运行结果波形、回答实验中提出的问 题,如果有程序设计要求,那么请列出程序清单并简要叙述程序调试过程。

# 3.3 DFT/FFT 频谱分析应用实例

一、实验原理

#### 1.用 FFT 实现快速的线性卷积运算

用 FFT 快速实现两个序列的线性卷积  $y(n)=x(n)*h(n)$ 的步骤如下。

(1) 设  $x(n)$ 及  $h(n)$ 的长度分别为  $N_1$ 和  $N_2$ , 为使循环卷积等于线性卷积, 用补零的方法使  $x(n)$ 、h(n)的长度均为 N, 则 N 须满足 N≥N<sub>1</sub>+N<sub>2</sub>−1。为了可使用 FFT 计算 DFT, N 还须满足 **3.3 DFT/FFT 频谱分析应用实例**<br>一、实验原理<br>1. 用FFT 实现快速的线性卷积运算<br>用 FFT 快速实现两个序列的线性卷积 y(n)=x(n)\*h(n)的步骤如下。<br>(1) 设 x(n)及 h(n)的长度分别为 N<sub>1</sub> 和 N<sub>2</sub>,为使循环卷积等于线性卷积,用补零的方法使<br>x(n)、h(n)的长度均为 N,则 N 须满足 N≥N<sub>1</sub>+N<sub>2</sub>-1。为了可使用 FFT 计算 DFT,N 还须满足<br>N=2<sup>E</sup>(E 为  $E$  (*E* 为整数)。 (1) 设 x(n)及 h(n)的长度分别为 N<sub>1</sub>和 N<sub>2</sub>,为使循环卷积等于纟<br>、h(n)的长度均为 N,则 N 须满足 N≥N<sub>1</sub>+N<sub>2</sub>-1。为了可使用 F<br><sup>E</sup> ( E 为整数 )。

(2) 用 FFT 计算  $x(n)$ 及  $h(n)$ 的 N 点 DFT, 即  $X(k)$ =DFT[ $x(n)$ ]、 $H(k)$ =DFT[ $h(n)$ ]。

(3) 由 DFT 的循环卷积定理可知,  $Y(k)=X(k)H(k)$ ,  $y(n)=IDFT[Y(k)]=x(n)*h(n)$ 。

#### 2.利用 FFT 对音乐信号进行消噪

音乐信号通常会受到各种噪声(如啸叫噪声、随机噪声、工频干扰等)的干扰,使人无 法听清音乐信号的旋律,采用 FFT 频谱分析方法可对音乐信号中的啸叫噪声进行消除。

 $(1)$  采用适当参数对信号  $x(n)$ 进行 FFT 频谱分析, 得其频谱  $X(k)$ , 画幅频谱 $|X(k)|$  (或功 率谱 PSD(k)),检测音乐信号和啸叫噪声的频带范围。

 $(2)$  利用置零法对频谱进行修正,去除噪声频段,得修正后的频谱  $Y(k)$ 。

(3) 将修正后的频谱  $Y(k)$ 经傅里叶反变换, 得到消噪后的音乐信号  $y(n)$ =IDFT[ $Y(k)$ ]。

#### 3.利用 FFT 检测太阳黑子的周期性

太阳黑子是出现在太阳大气底层(光球层)上的巨大气流旋涡,是太阳活动最明显的标 志之一。通过 FFT 频谱分析测量太阳黑子出现的周期,可为卫星通信及电力供应等部门预报 黑子活动对电离层影响的程度,以便做好防护准备。

二、实验环境

1.计算机 1 台。

2.Windows 7 或以上版本操作系统。

3.MATLAB 7.0 或以上版本软件。

三、实验参考和实验内容

#### 1. 用 FFT 实现快速的线性卷积运算

实验参考程序:

```
%ch3prog7.m<br>clear
       c1cclarical control.<br>Classical control
        x1=input('x1=');x2=input('x2='); % 
       N1 =length(x1);N2 =length(x2); %序列 x1(n),x2(n)的长度<br>E=ceil(log2(N1+N2-1)); %ceil表示向®方向取整
       E=ceil(log2(N1+N2-1));<br>N=2^E;
       x1=[x1, zeros (1, N-N1) ];
       x2=[x2,zeros(1,N-N2)];
       X1 = fft(X1,N);X2 = fft(X2,N);Y=X1.*X2;Y=X1.*X2; % 
        \frac{1}{\sqrt{2}} = \frac{1}{\sqrt{2}} , \frac{1}{\sqrt{2}} , \frac{1}{\sqrt{2}} , \frac{1}{\sqrt{2}} , \frac{1}{\sqrt{2}} , \frac{1}{\sqrt{2}} , \frac{1}{\sqrt{2}} , \frac{1}{\sqrt{2}} , \frac{1}{\sqrt{2}} , \frac{1}{\sqrt{2}} , \frac{1}{\sqrt{2}} , \frac{1}{\sqrt{2}} , \frac{1}{\sqrt{2}} , \frac{1}{\sqrt{2}}x = x + 2<br>
x1 = [x1, zeros(1, N-N1)];<br>
x2 = [x2, zeros(1, N-N2)];<br>
x1 = fft(x1, N);<br>
x2 = fft(x2, N);<br>
y = ifft(Y, N)<br>
y = ifft(Y, N)<br>
x = 0<br>
y = 0<br>
y = 0<br>
y = 0<br>
y = 0<br>
y = 0<br>
y = 0<br>
y = 0<br>
y = 0<br>
y = 0<br>
y = 0<br>
y = 0<br>
y = 0<br>
y = 0<br>
y = 0<br>
```
#### 实验内容:

(1)在%后的横线上填入注释,运行此程序。

<sub>(1)</sub> 在%后的横线上填入注释,运行此程序。<br>(2) 在 MATLAB 的命令窗口中输入 x1=[1 1 1]、x2=[1 2],则<br>)

果 y 是多少?

(3)在程序中添加直接计算 x1 与 x2 线性卷积的语句,设 y1=x1\*x2,问 y1 与 y 是否一致?

#### 2.利用 FFT 频谱分析观察太阳黑子的周期性

以 100 年中记录到的太阳黑子出现的次数为信号 x(n), 对 x(n)做功率谱, 从中观察太阳 黑子的周期性。

实验参考程序:

```
%ch3prog8.m<br>clear
clc
x=[101 82 66 35 31 7 20 92 154 125 85 68 38 23 10 24 83...132 131 118 90 67 60 47 41 21 16 6 4 7 14 34 45 43 48 ...
   42 28 10 8 2 0 1 5 12 14 35 46 41 30 24 16 7 4 2 8 ...
   17 36 50 62 67 71 48 28 8 13 57 122 138 103 86 63 37 24 ...
   11 15 40 62 98 124 96 66 64 54 39 21 7 4 23 55 94 96 ...
  11 15 40 62 98 124 96 66 64 54 39 21 7 4 23 55 94 96 ... 
 77 59 44 47 30 16 7 37 74];% 100 年中太阳黑子出现的次数
subplot(211);plot(x) \text{R} \equiv \text{X(n)}<br>N=128; fs=1; \text{S} \equiv 1 \text{Hz}N=128; fs=1; S = x - \text{mean}(x); \frac{128}{35}s=x-mean(x); %对 x 做零均值化处理(去除直流分量)
Y = \begin{array}{ccccccc} \text{Y} = & \text{Y} = & \text{Y} =\begin{array}{ccccccc}\n & & & & & & & \text{BSD} = & \text{SVD} & \text{SVD}f= ; %将频率定标为实际频率 f 
                                                                       subplot(212); ; %画功率谱(N/2 点)
```
通过 FFT 频谱分析观察太阳黑子的周期性如图 3.7 所示。

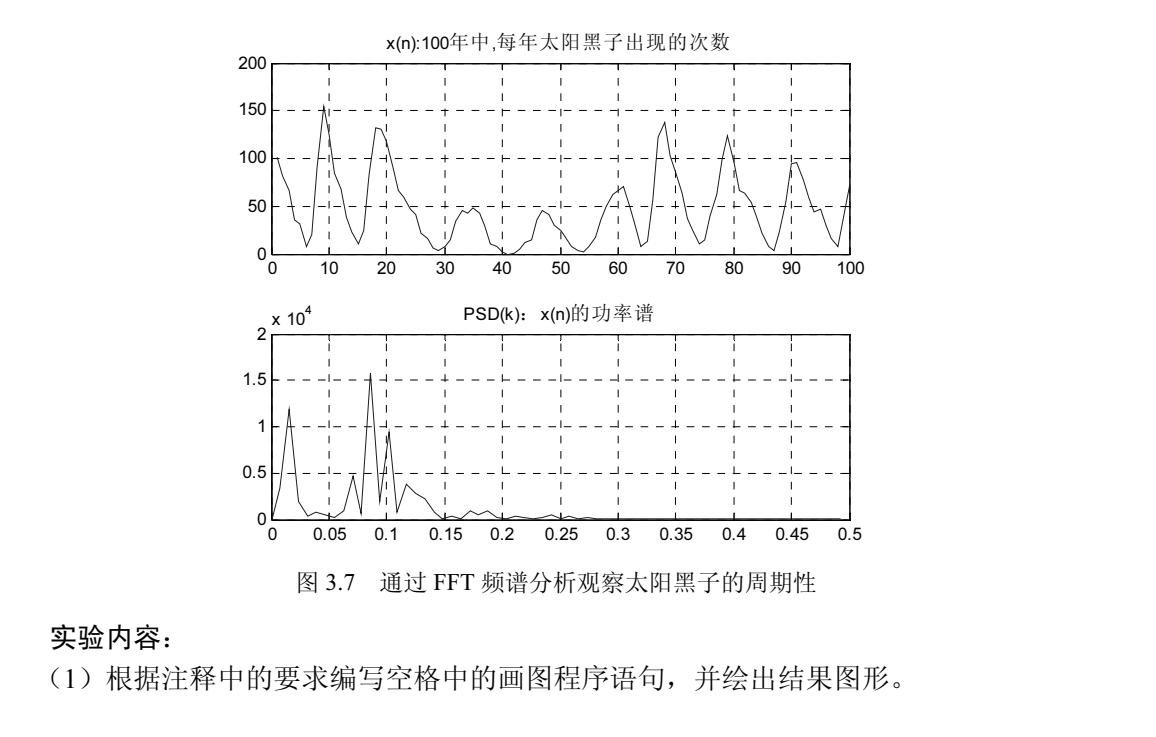

### 实验内容:

(1)根据注释中的要求编写空格中的画图程序语句,并绘出结果图形。 实验内容:<br>实验内容:<br>(1)根据注释中的要求编写空格中的画图程序语句,并绘出结

(2) 从 s 的功率谱中观察到, 其幅度最高处对应的横坐标  $f =$  Hz, 则太阳黑子约 每隔 年出现一次最高峰。

(3) 在对 s 做 FFT 时, 为什么取  $f<sub>s</sub>=1$ Hz、 $N=128$  点?

#### 3.利用 FFT 对音乐信号进行消噪

文件"yinyue.wav"中的数据是含有啸叫噪声的音乐信号  $x(n)$ , 首先对其进行 FFT 频谱 分析, 得  $X(k)$ =DFT[ $x(n)$ ], 观察信号和噪声的频带范围, 再通过置零法去除其中的噪声频段, 将经过修正后的频谱 Y(k)进行反变换, 得到消噪后的音乐信号 ν(n), 将结果存入音乐文件 "yinyuexiaozao.wav",并用耳机监听消噪前后的音乐信号。

实验参考程序:

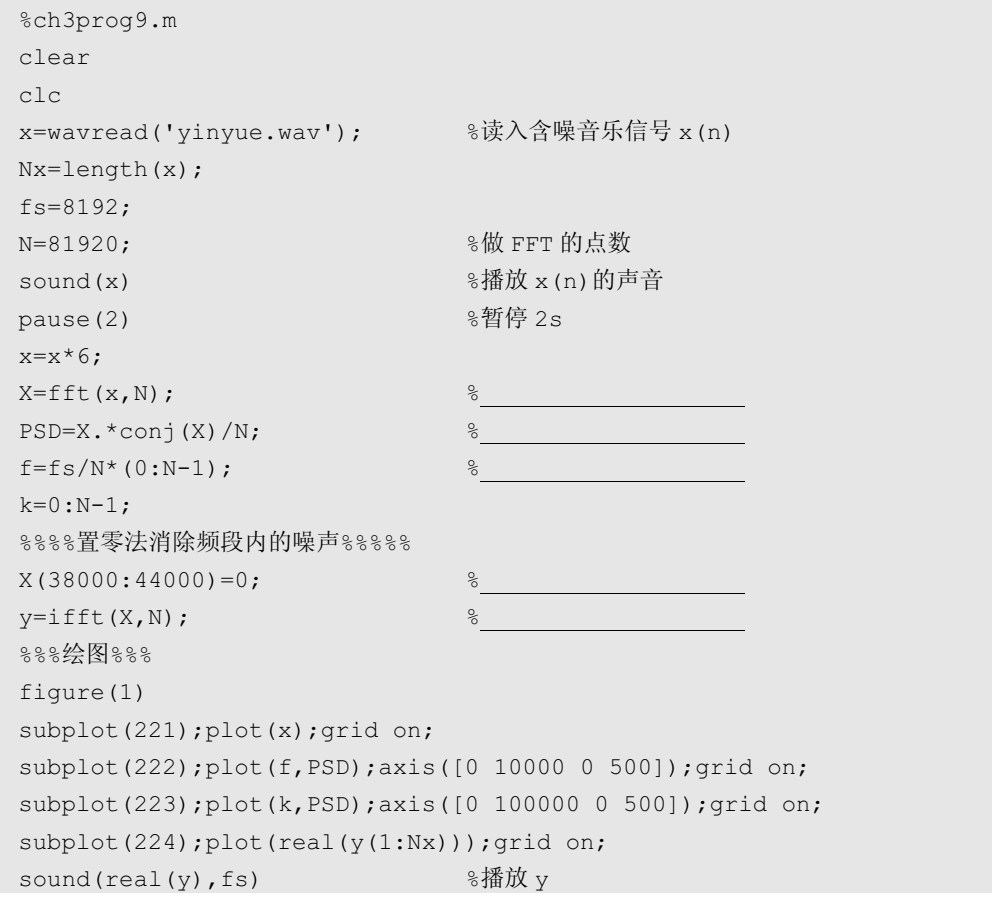

#### 实验内容:

(1) 在%后的横线上填入注释,运行此程序,画出  $x(n)$ 、 $x(n)$ 的功率谱  $\text{PSD}(f)$ 及  $\text{PSD}(k)$ 。

(2)问音乐信号及啸叫噪声频带各在什么频率范围内?其中,啸叫噪声频带对应的 k 在 什么范围内?体会用置零法消除噪声的原理。 sound (real (y), fs)<br>实验内容:<br>(1) 在%后的横线上填入注释,运行此程序,画出 x(n)、x(n)的功率谱 PSD(f)及 PSD(k)。<br>(2) 问音乐信号及啸叫噪声频带各在什么频率范围内? 其中,啸叫噪声频带对应的 k 在<br>什么范围内? 体会用置零法消除噪声的原理。<br>(3) 画出经过 FFT 谱分析及置零法消噪后的音乐信号 y(n)的波形。<br>(4) 监听消噪前后的音乐信号,啸叫噪声是否消除了? 在 Windo

(3)画出经过 FFT 谱分析及置零法消噪后的音乐信号 y(n)的波形。

(4)监听消噪前后的音乐信号,啸叫噪声是否消除了?在 Windows Media 等音乐播放器 中打开消噪前后的音乐信号文件,播放这两个音乐信号。 (4) 监听泪噪即后的音求信亏,嘛叫噪尸是告泪陈」? 仕 Wii<br>|开消噪前后的音乐信号文件,播放这两个音乐信号。<br>|开消噪前后的音乐信号文件,播放这两个音乐信号。

四、实验要求

1. 简述实验目的。

2. 预习实验原理。

3. 实验结果及分析。包括注明程序注释、画出实验运行结果波形、回答实验中提出的问 题,如果有程序设计要求,那么请列出程序清单并简要叙述程序调试过程。